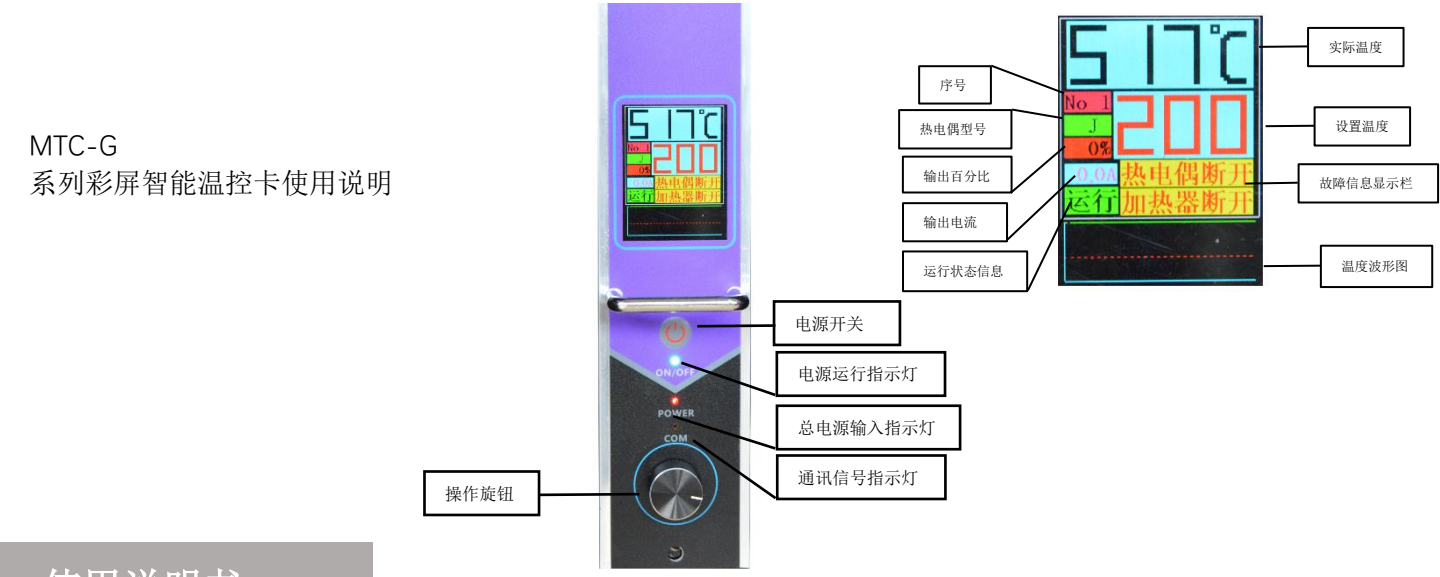

# 使用说明书

### 1.开/关机

先将电源进线和模具连接电缆连接好,检查所有连接无误后,按前面板的 也 键,这时候机器 就会进入加热工作状态,如果有报警,不进入加热工作状态。在机器进入工作状态后再按动 前面板的 也 键, 控制卡将停止输出, 进入待机状态。

注意:如果长期不使用本机器请将背面空气开关关闭!

#### 2.温度设置

顺时针转动旋钮 ? 调高设置温度, 逆时针转动旋钮 ? 调低设置温度, 转动设置好后, 请下按旋 钮 确认设置。

#### 3.参数设置

下长按旋钮 2秒后,进入参数设置,顺时针或者逆时针转动旋钮 2, 进入参数选择,找到所 需的参数,下按旋钮进入此参数,转动旋钮选择对应数值,设置好后,再下按旋钮 , 确认设置。 再长按旋钮 2秒可退出参数设置界面或等待自动退出参数设置界面。

#### 4.恢复出厂设置

进入P20参数,将此参数选择为确认,再下按旋钮 , 就可将所有操作和参数恢复到初始值。

#### 5.更换温控卡

现将面板固定螺丝拆下,然后将温控卡拔出,再将新的温控卡插入,拧好螺丝即可。

# 参数

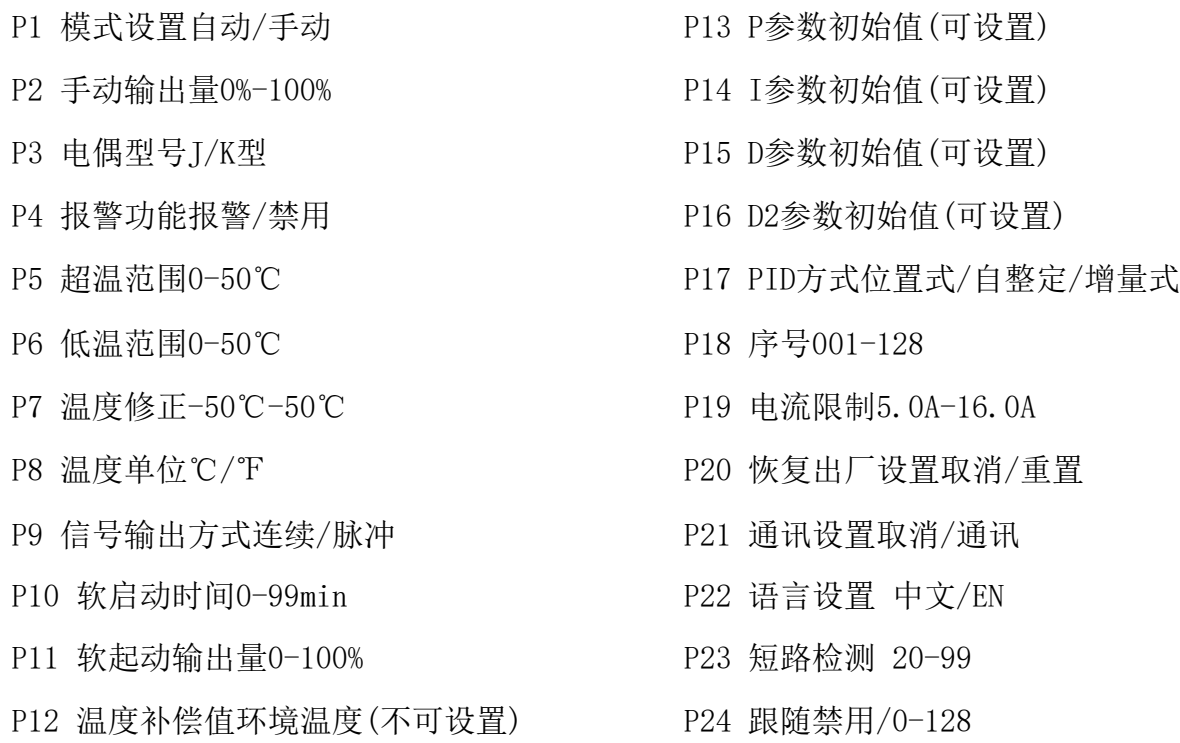

# 常见故障处理方

1.打开空气开关后,温控卡屏幕发出连续的红色警报声--零线和火线接反或缺少零线。 法

2.开机后温控卡发出连续警报声热电偶断开,加热器短路或者开路,请检查热电偶和加热器或者 检查连接电缆是否松脱。

3.开机后温度一直上升,且输出电流不变化,直到出现高温报警--可控硅短路、控制卡需要维修。

4. 温度控制不稳定且输出电流值波动很大--缺少零线, 请检查供电插头排除故障。

5.温控卡POWER信号灯不亮--请检查是否接通电源或检查是否缺相。

6.如果温控不稳定,可以将P17开启自整定功能。

## 注意事项

- 1.更换模具拔出连接电缆前,请先将温控箱后板的空气开关关闭。
- 2.本产品为金属外壳,使用中需要有良好的接地,以防止触电。
- 3.如遇到无法解决的故障,请勿自行拆机,可寻求专业技术人员帮助。
- 4. 连接模具前, 请检查温控箱的接线图确保与模具接线图一致后才可开机。